# NOOM

# Personalimoodul

Noomi moodulis **'Personal'** on võimalik lisada ja hallata personaliga seonduvaid andmeid, samuti vastavalt soovidele ja vajadustele juurde tellida erinevaid välju, aruandeid ning päringuid.

Alljärgnev juhend annab üldise ülevaate majandustarkava Noom personalimooduli kohta.

#### Personali andmed

Personaliandmete sisestamiseks valida menüüpuust **'Personal'** – **'Personali andmed'**.

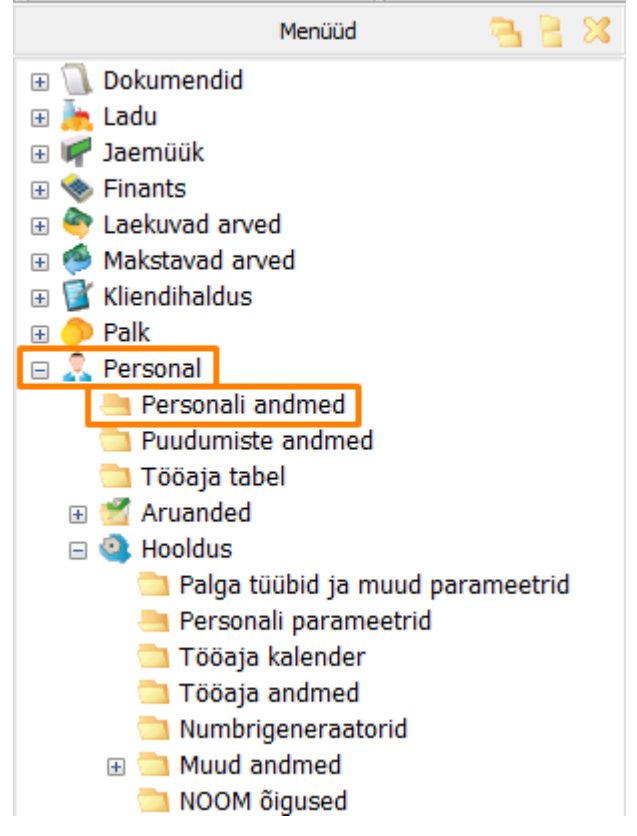

Uue isiku lisamiseks vajutada nupule **'Lisa'** (F5):

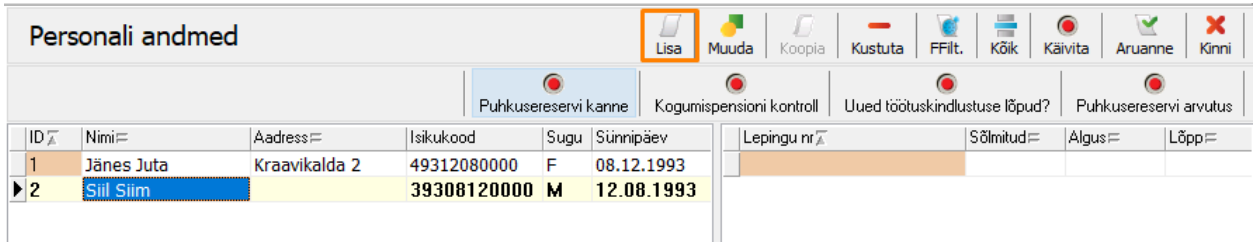

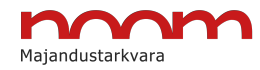

Avaneva vormi **'Isik'** erinevatele vahelehtedele on võimalik lisada töötaja kontaktandmeid, tööstaaži-, puhkuste- ja palgaandmeid, infot ülalpeetavate, hariduse jm kohta.

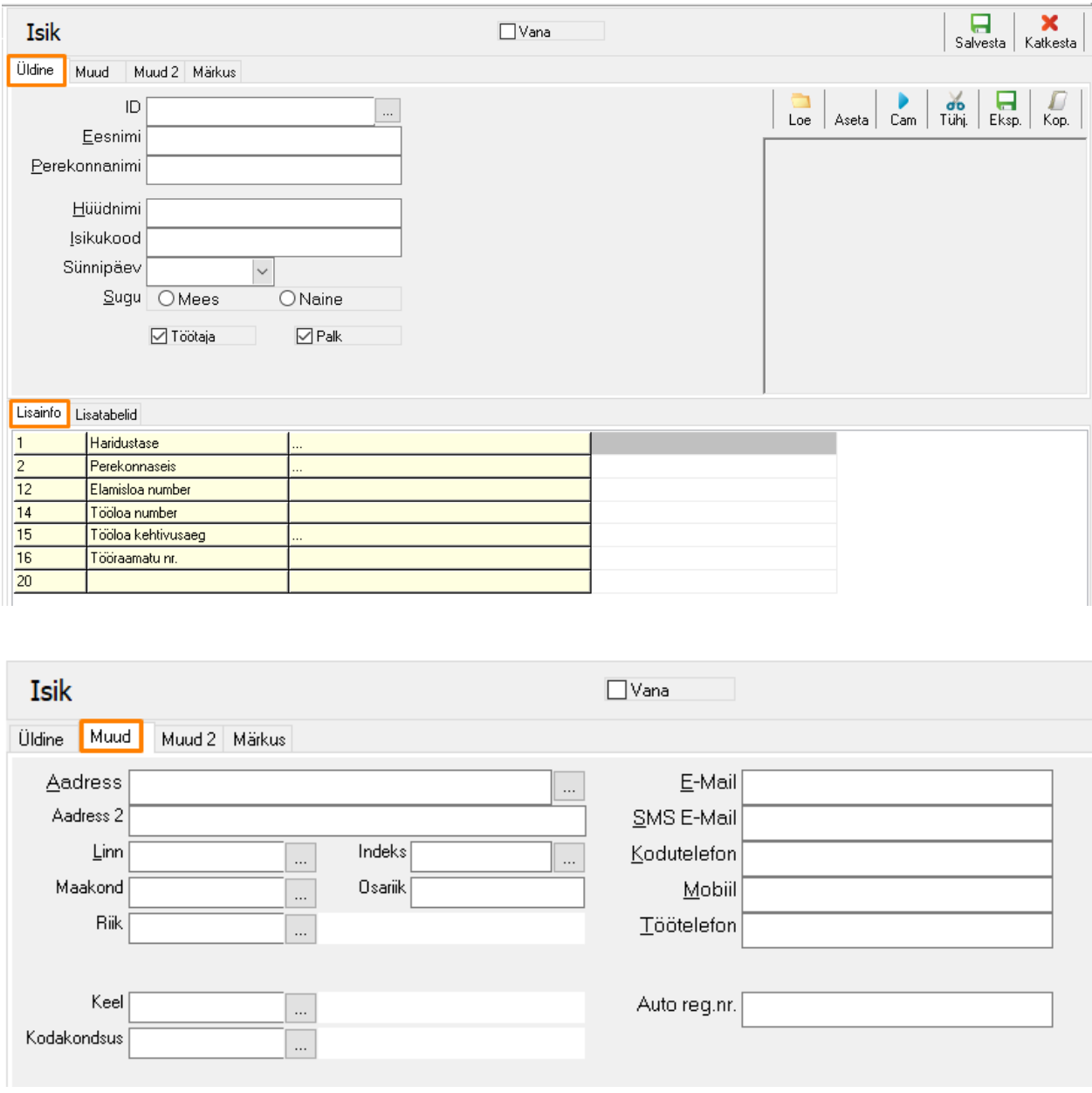

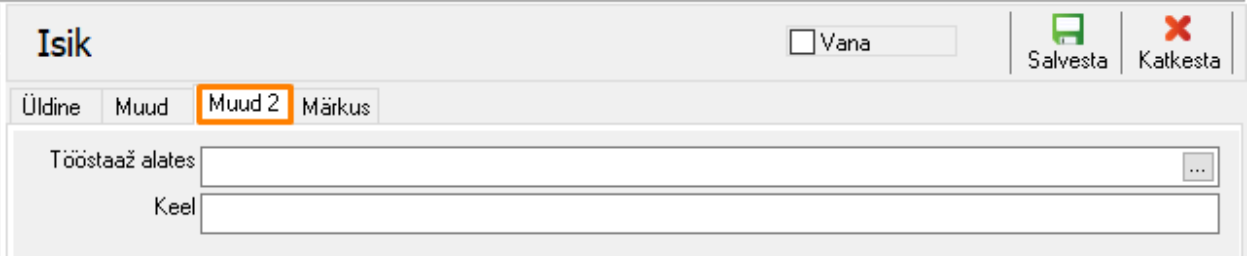

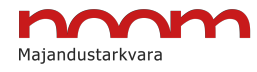

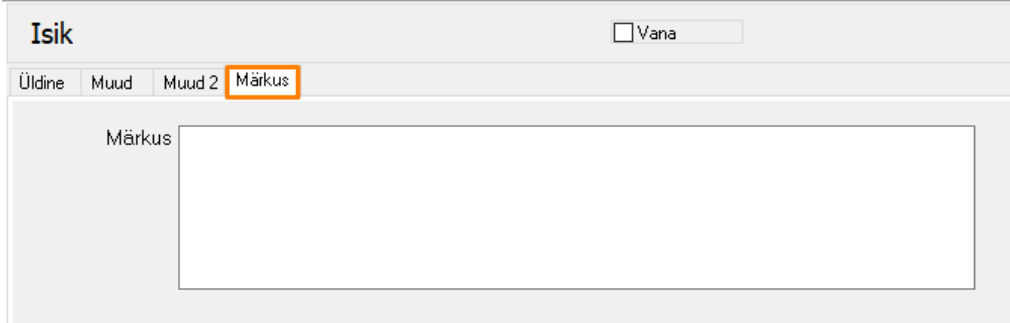

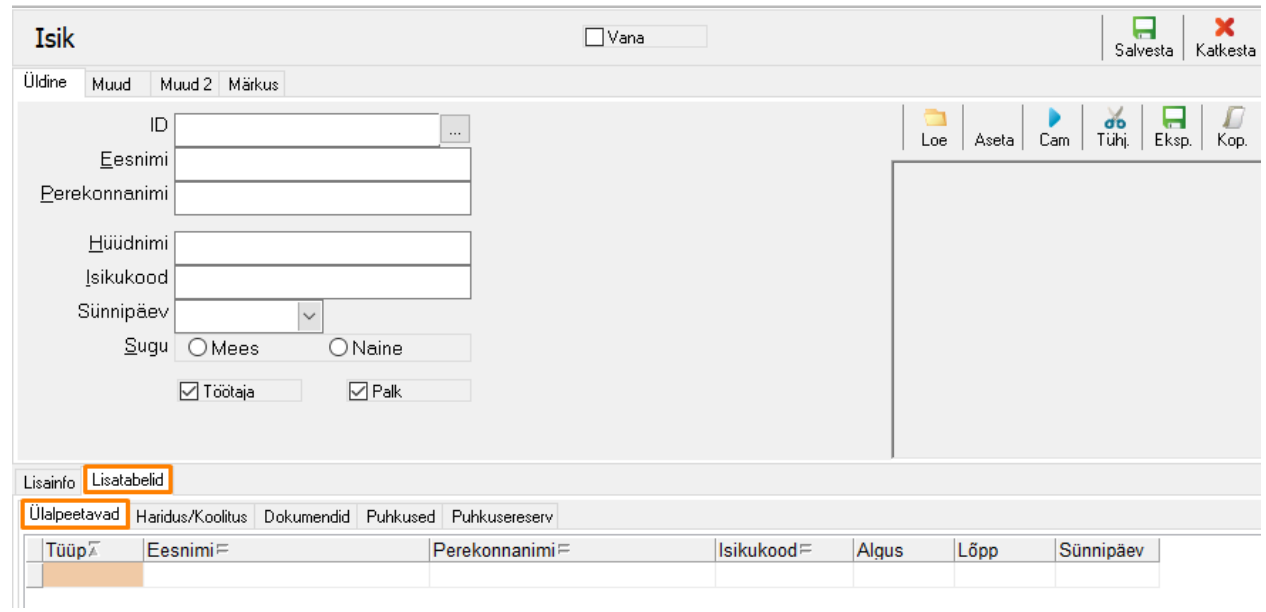

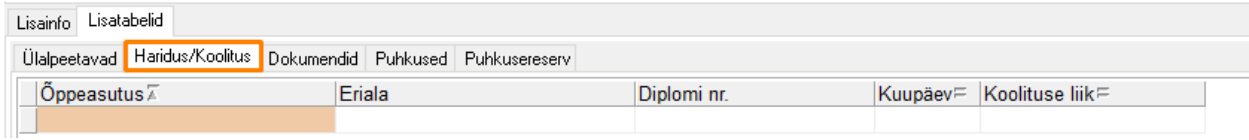

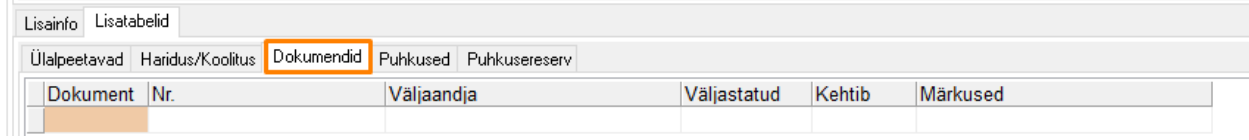

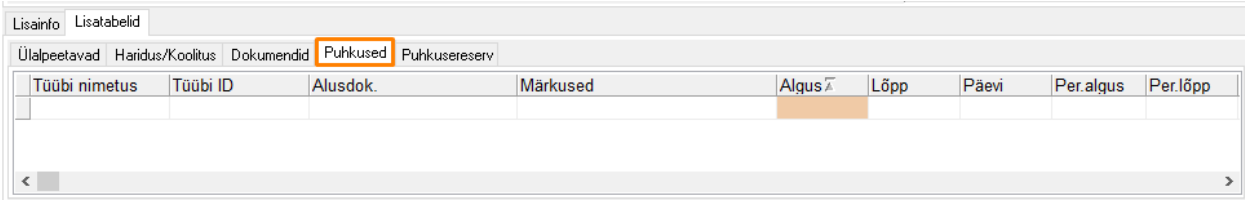

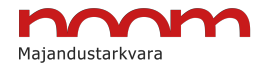

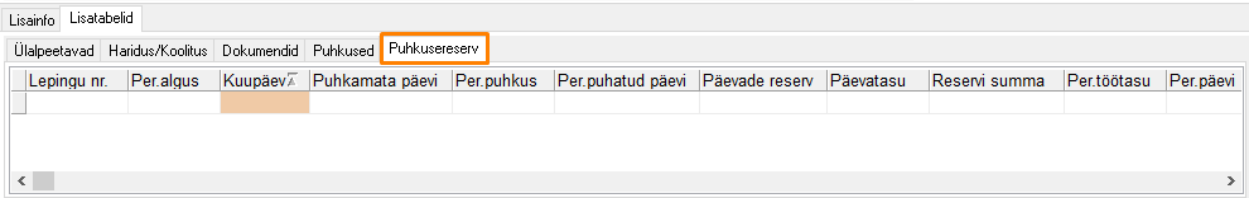

## Puudumiste andmed ja tööaja tabel

**'Puudumiste andmed'** ja **'Tööaja tabel'** kattuvad mooduli **'Palk'** vastavate alammenüüdega.

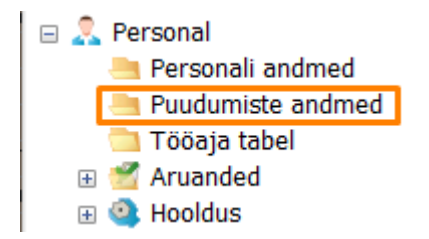

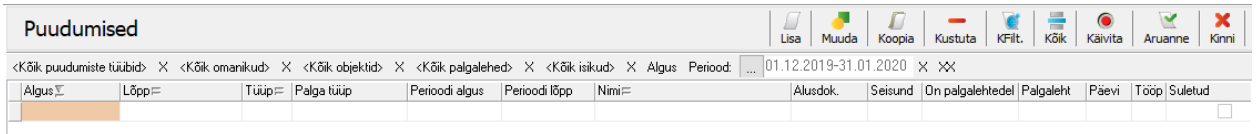

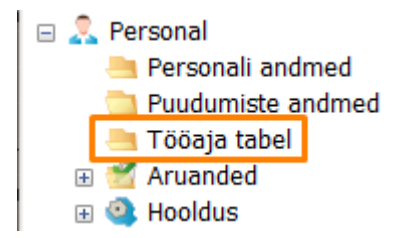

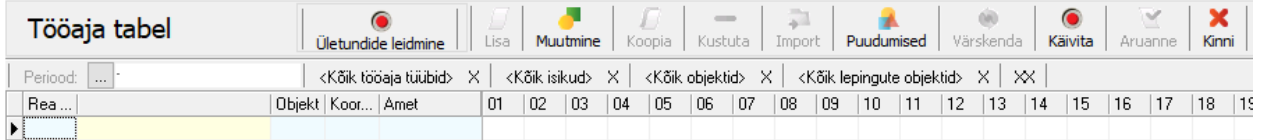

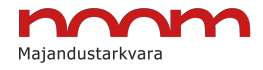

### Aruanded

Alammenüüs **'Aruanded'** saab vaikimisi võtta töötajate sünnipäevade aruannet, kuid soovi korral on võimalik juurde tellida ka teiste aruannete koostamise lahendusi.

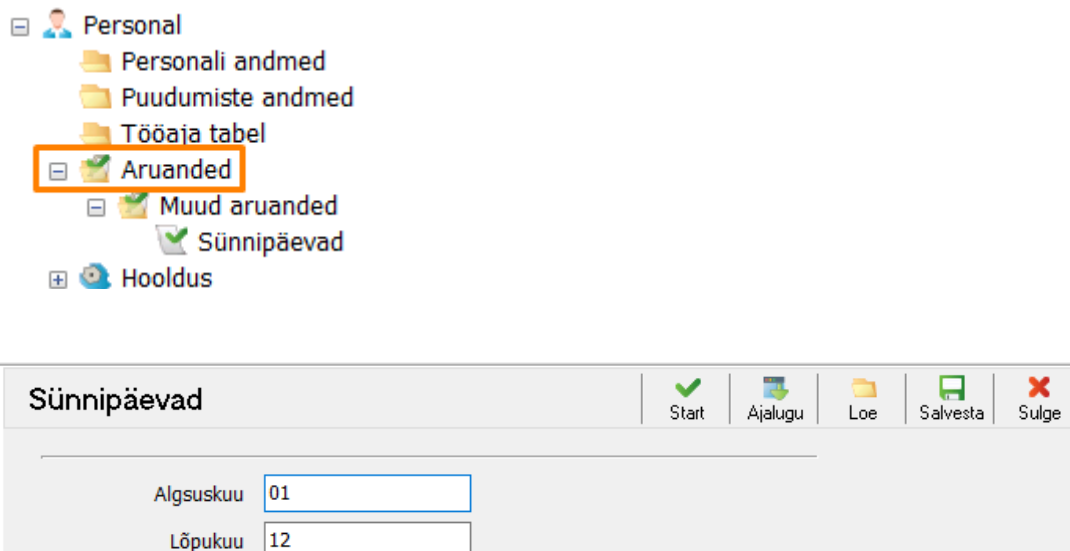

### Hooldus – personali parameetrid ja muud andmed

Objekt

Alammenüüs **'Hooldus'** on võimalik juurde luua lisavälju **'Personali andmed'** ploki jaoks.

Start

 $\ldots$ 

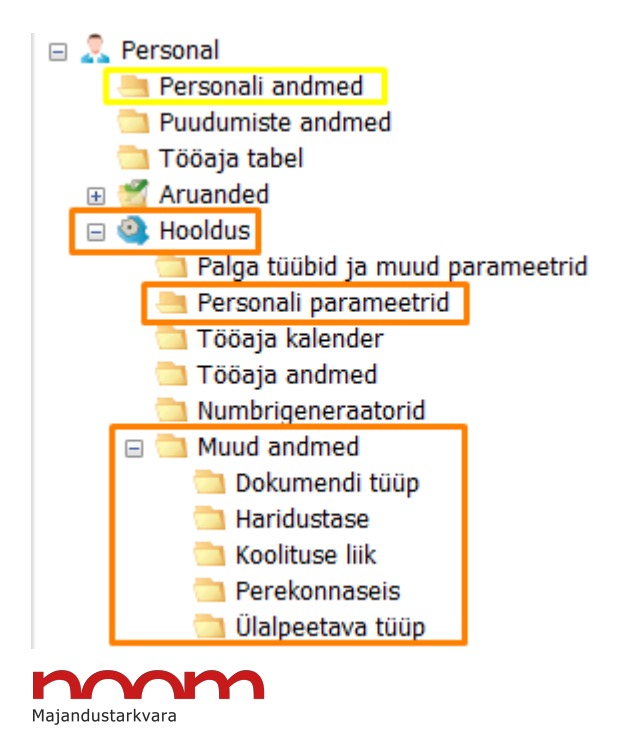

Lisavälja loomiseks tuleb sisse lülitada nupp **'Muutmine'** (F4), lisada väljadele soovitud info ning tehtud muudatused salvestada, vajutades linnukesele lehe ülemises servas.

Alammenüüs **'Hooldus'** – **'Personali parameetrid'** loodud lisaväli:

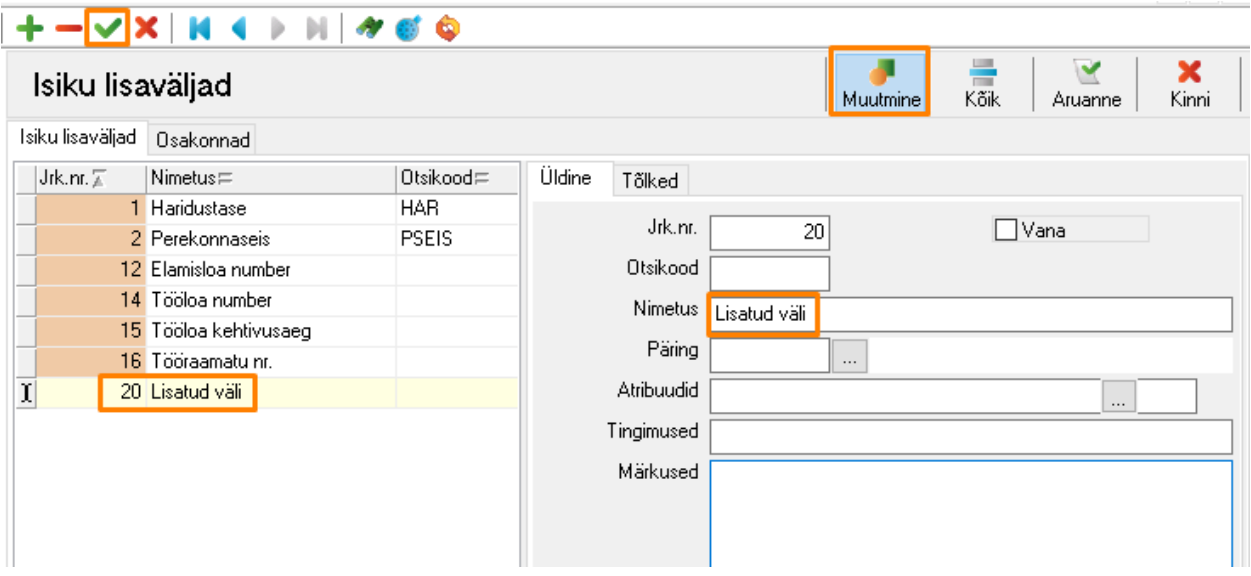

Lisatud välja kuvamine alammenüüs **'Personali andmed'**:

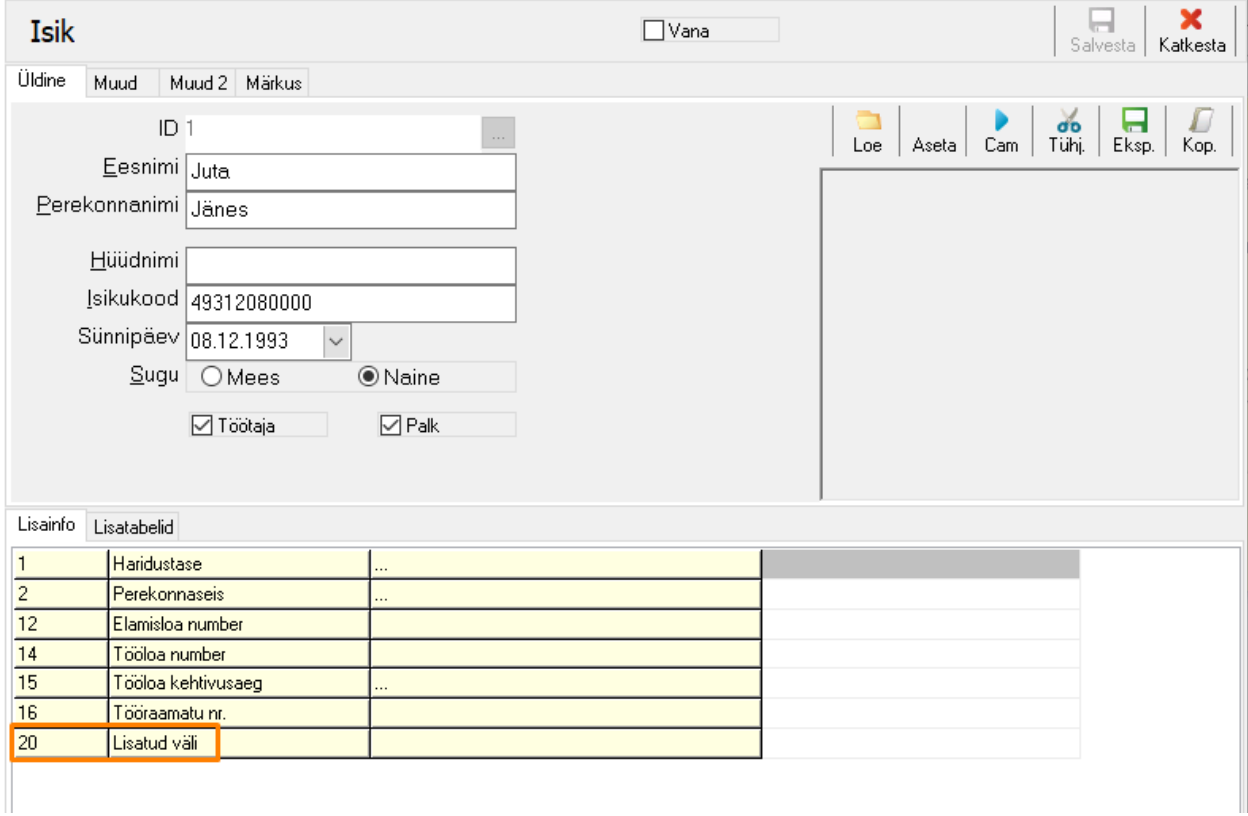

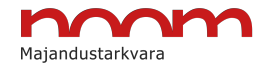

Vahelehel **'Osakonnad'** on võimalik määrata osakondade ametikohti ning automatiseerida tööaja tabeli täitmist:

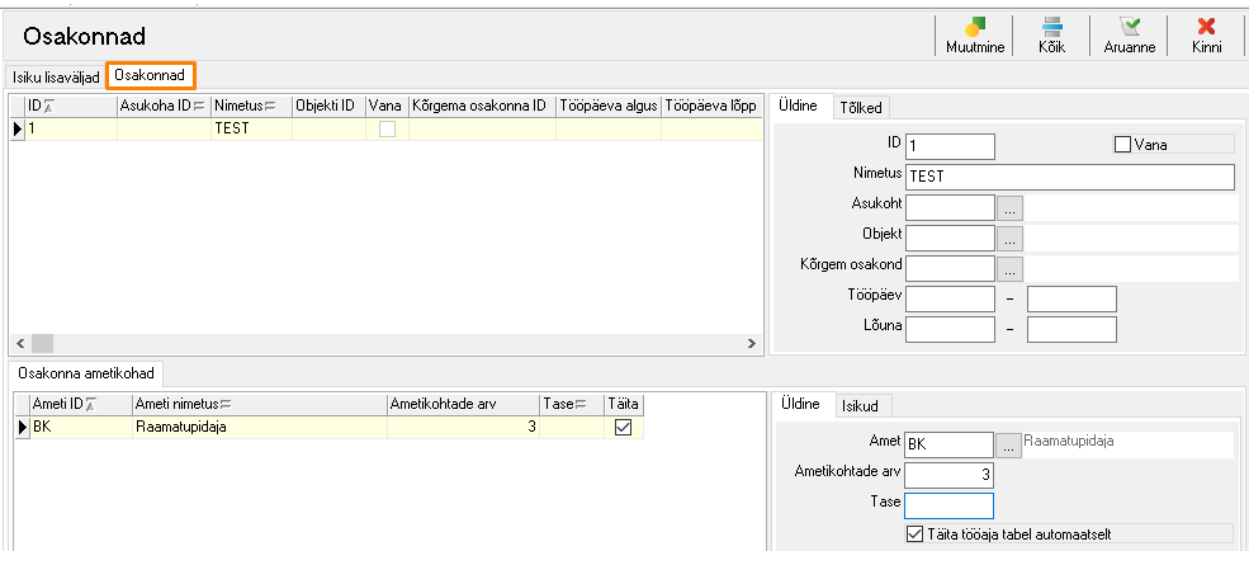

Alammenüüs **'Muud andmed'** on võimalik muuta ja lisada personalikaardil kuvatavaid andmeid:

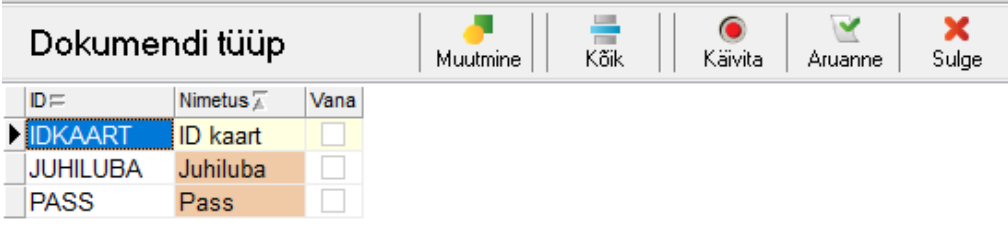

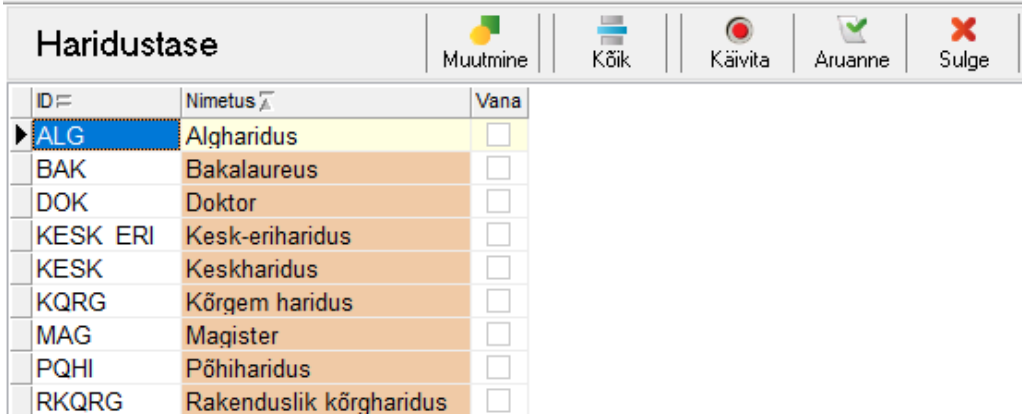

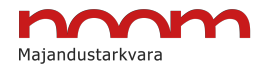

Г

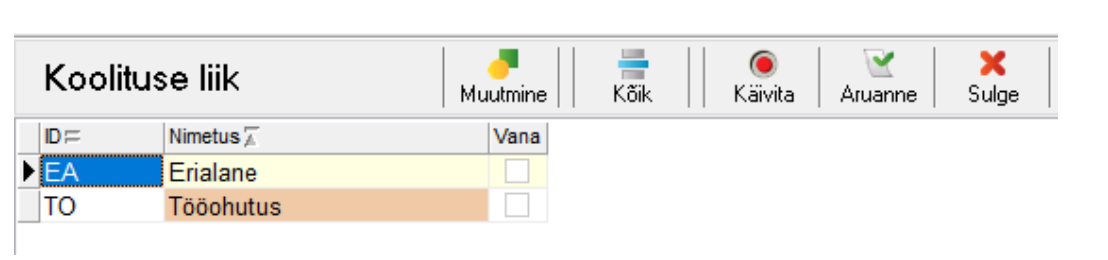

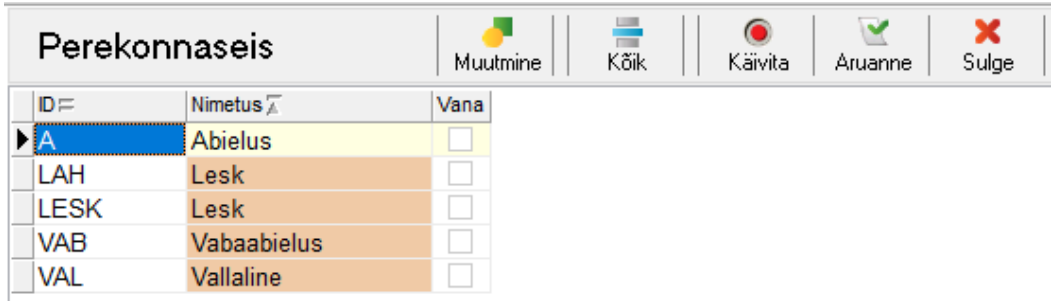

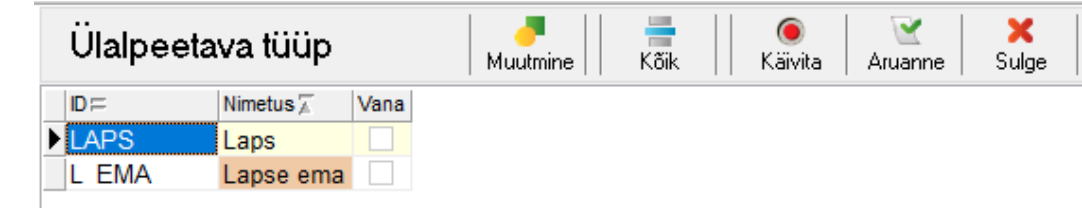

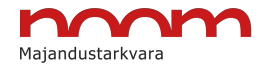